## **[#](#page-0-0)**VIGOR**\_VB/VH** 系列串口驱动 **V1.0** 帮助

#### **1**、 设备简介

本驱动构件用于 CORTOOL 软件通过 VIGOR PLC 串口, 读取 M 系列及 VB/VH 系列 PLC 设备的各种寄存器的数据。

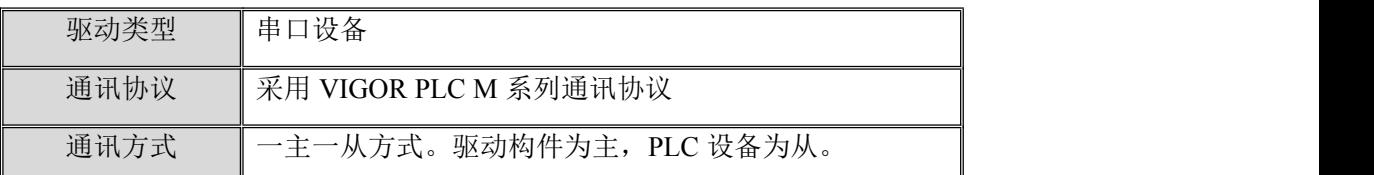

# 2、 硬件连接 **VIGOR** 系列 **PLC** 有三个通讯埠和计算机通讯,使用本驱动时,根据采用的通 讯埠可选用的通讯模块如下:

<1>第一通讯埠(CP1)

**MWPC-200** 通讯电缆用于计算机和 CP1 通讯埠的 USB 插座连接,只能与上位机采 用 RS232 方式讲行通讯。接线参见[附录](#page-3-0) 1

**VBPC25-200** 通讯电缆用于计算机和 CP1 通讯埠的 JST4P 插座连接,只能与上位机 采用 RS232 方式进行通讯。

#### <2>第二通讯埠(CP2)

**VB-232** 通讯模块用于计算机和 CP2 通讯埠的插座连接,和上位机采用 RS232 通讯 方式进行通讯。

**VB-485**、**VB-485A** 通讯模块用于计算机和 CP2 通讯埠的插座连接,和上位机采用 RS485 或 RS422 通讯方式进行通讯。

注意: 在采用此通讯埠和上位机通讯时还支持其他几种通讯协议方式, 和本设备 构件通讯前,请先利用编程软件 **Ladder Master** 中的"系统设定-**CPU** 扩充卡之 通讯埠(**COM PORT**)设定"选项,设置应用类型请设置为"**Computer Link**" 和对应的站号和通讯波特率。

<3>第三通讯埠(CP3)

<span id="page-0-0"></span>在(CP2)通讯埠连接 **VB-CADP** 通讯模块后,可以扩展 CP3 通讯模块。

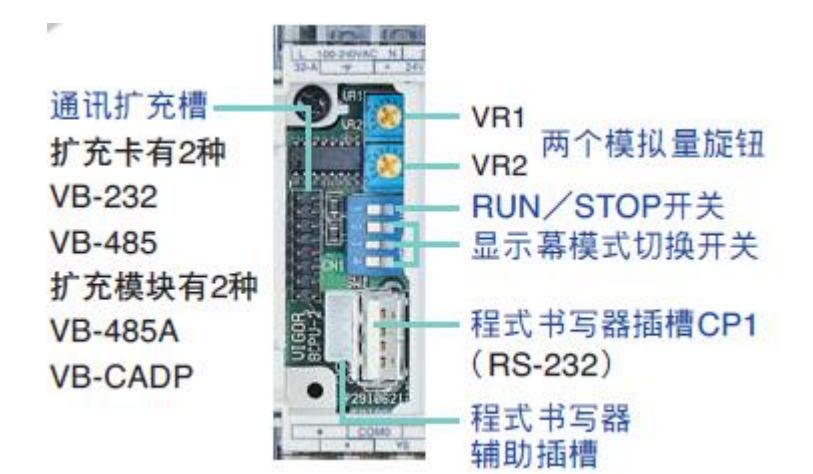

**3**、 设备通讯参数

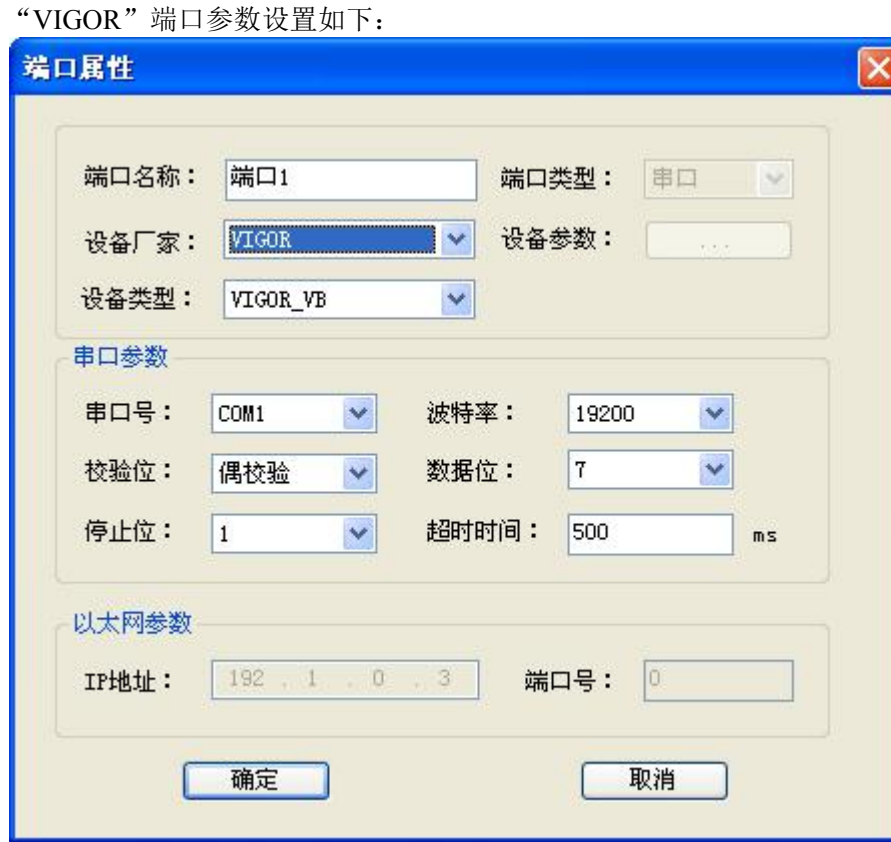

串口通讯参数设置:

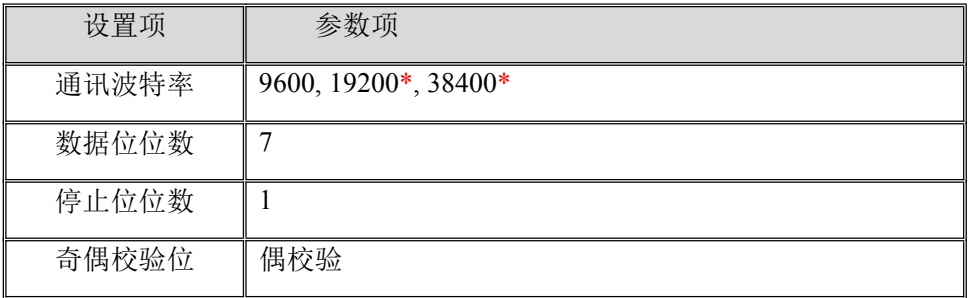

注: \*通讯参数默认为 19200,7,1,偶校验。

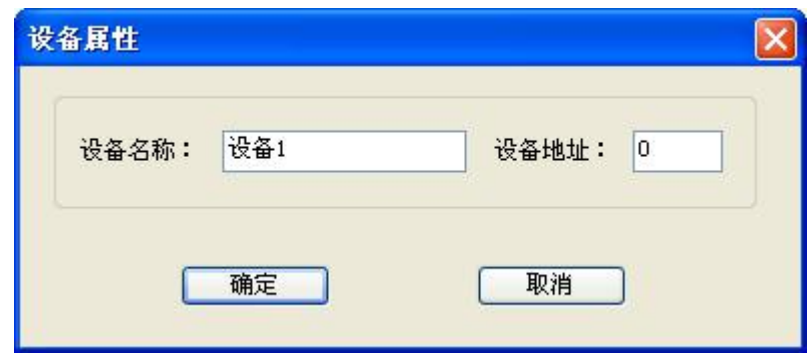

其中通讯参数设置应与设备的通讯参数相同,否则无法正常通讯。设备通讯参数的 具体设置请参见对应设备手册。

# **4**、 通道变量属性

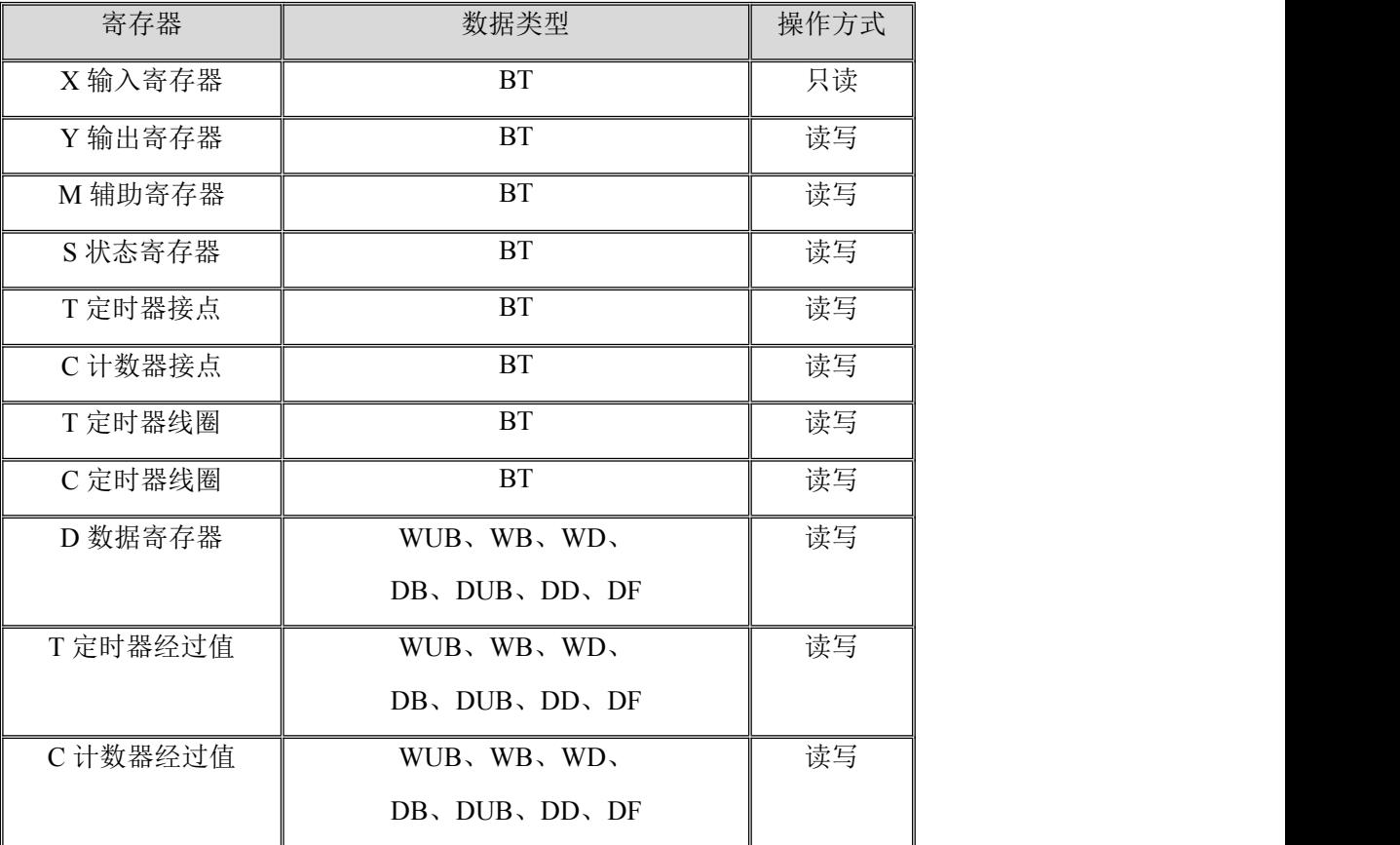

用户可通过内部属性,添加 PLC 的通道,本驱动构件可增加通道类型如下:

数据类型参见 [附录](#page-3-0) **2**

地址范围参见 [附录](#page-4-0) **3**

注意: X,Y 寄存器地址在 PLC 为八进制(即逢 8 进 1), 在添加寄存器时, 地址要添加为 转换成十进制后的地址。

例如: 当选择 Y 寄存器, 填入地址值为十进制的 10 时, 对应的 PLC 中的读取地址为 Y12。

设备地址默认为: 0

### **5**、 特殊应用的开发

本设备构件目前只实现部分通讯功能,如需要用作其它用途或本构件不能满足要求时, 可自行进行开发,也可以提出具体的技术要求,由我们亲自为您定制。

## 附表:

### <span id="page-3-0"></span>附录 **1**

VIGOR\_VB/VH 系列 PLC 的 USB 口实际为 RS422 通讯方式, 具体接线如下:

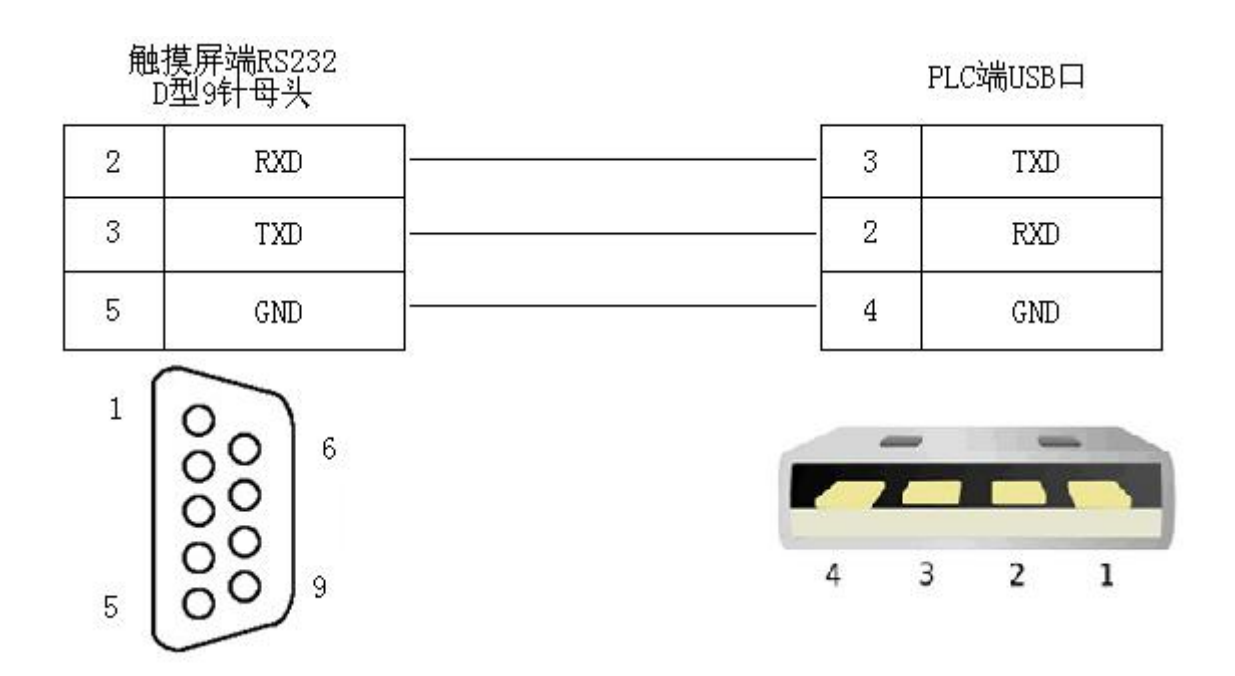

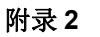

数据类型表:

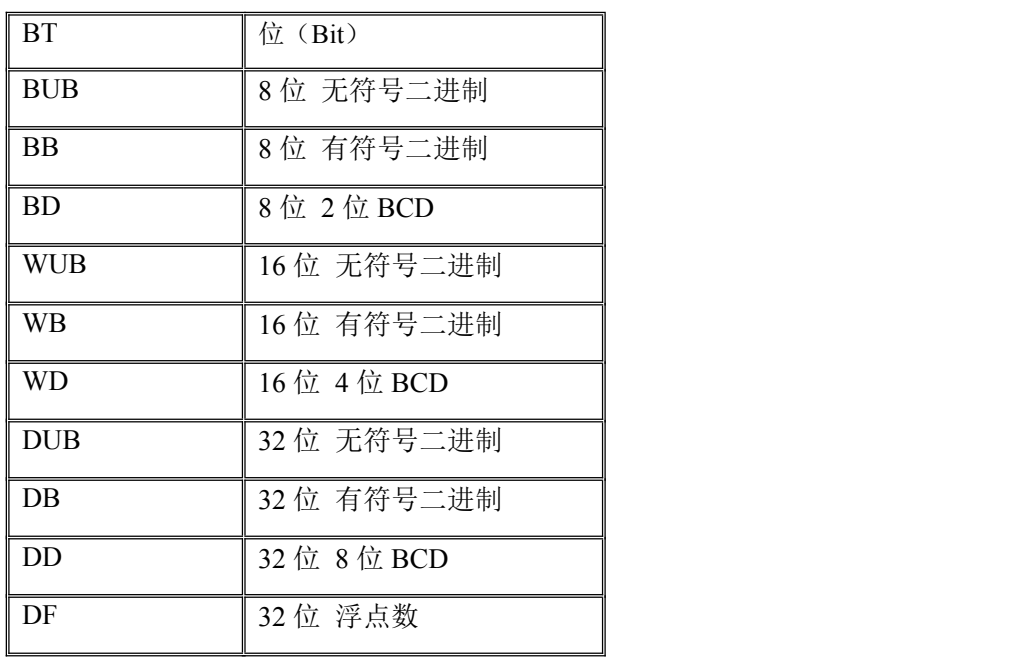

- 位序号: BT00,BT01---BT07.
- 数值类型: BB,BUB,BD,WB,WUB,WD,DB,DUB,DD,DF
- 1) 第一个字母表示数据的长度,B 表示是字节数据,W 表示是字数据,D 表示是双字数 据;
- 2) 最后一个或两个字母表示数据类型,B 表示二进制数,D 表示 BCD 码,F 表示浮点数;
- 3) 字符中二进制数中带 U 表示无符号数,不带 U 的表示有符号数。

#### <span id="page-4-0"></span>附录 **3**

### **PLC** 寄存器地址范围表(**M** 系列):

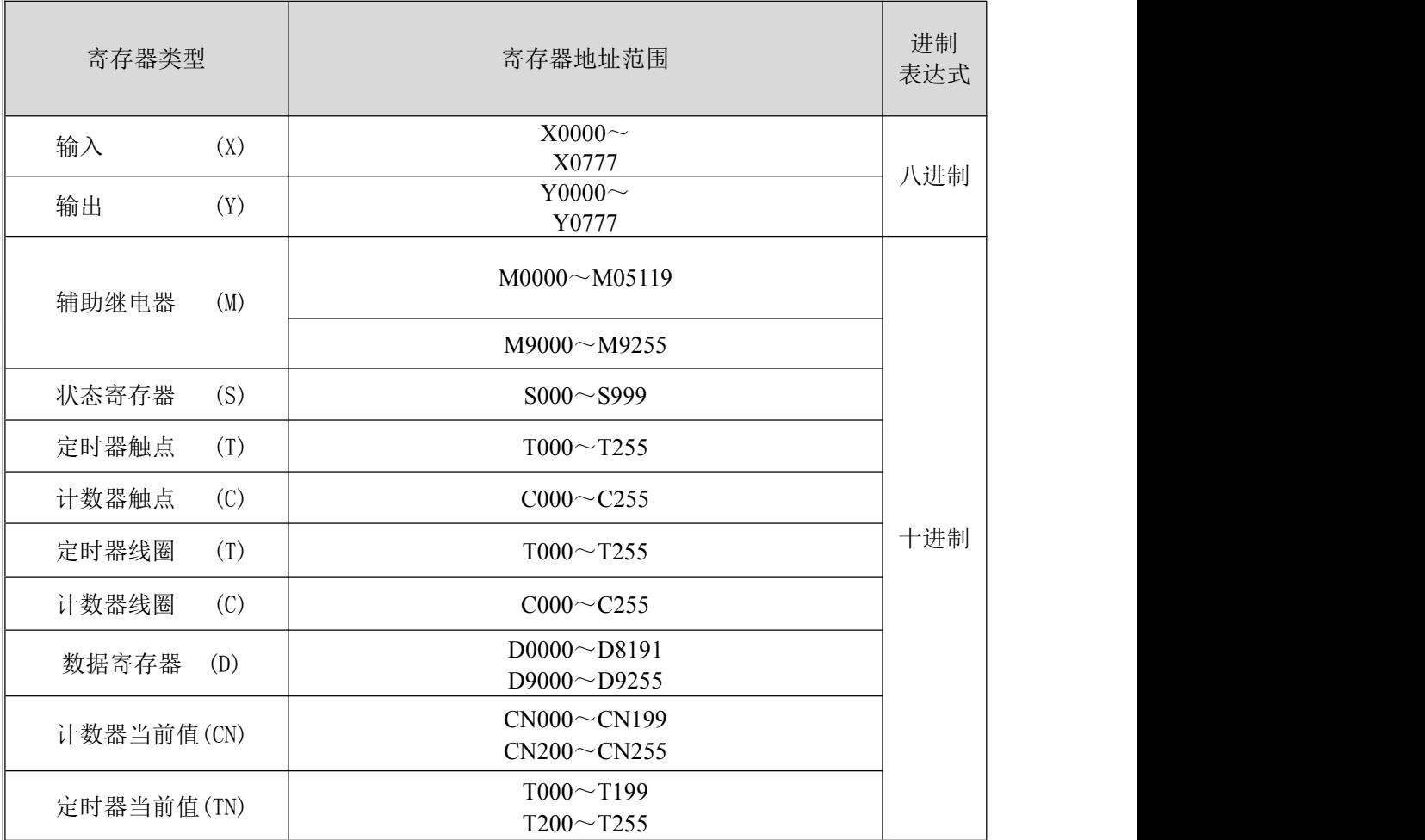

注: \* CN000 到 CN199 只能添加 16 位数据类型通道, CN200-CN255 只能添加 32 位数 据类型通道。